**BK** 

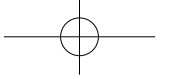

## **TOSHIBA** Leading Innovation >>>>

# **FlashAir<sup>™</sup> W-04**

Supplementary Manual

### $\sum_{X}^{\infty}$ 뜻.

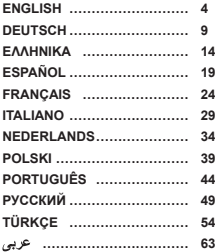

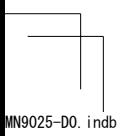

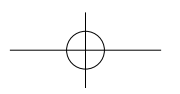

MN9025-D0.indb 1 2017/08/23 10:16:29

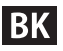

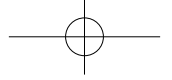

The Product is compliant with local radio regulations in the following countries or regions (as of August 2017).

# $\epsilon$

Authorized representative of Toshiba Memory Corporation concerning the EU Declaration of Conformity and for affixing the CE Marking is Toshiba Memory Europe GmbH, Hansaallee 181, 40549 Düsseldorf, Germany.

### **European Union Regulatory Notice**

As Manufacture Toshiba Memory Corporation, 1-1-1, Shibaura, Minato-ku, Tokyo, Japan hereby declares that the product WLSDTHNSWCAE is in compliance with Directive 2014/53/EU.

The complete and official EU Declaration of Conformity can be found on the web site of Toshiba Memory Europe GmbH. https://apps.toshiba.de/ce\_docs/

Product Information Frequency Range: 2412 - 2462MHz Max Radiated Power: 17dBm

**Belarus FPI** 

Israel מספר אישור אלחוטי של משרד התקשורת הוא 51-59186 אסור להחליף את האנטנה המקורית של המכשיר ולא לעשות בו כל שינוי טכני אחר

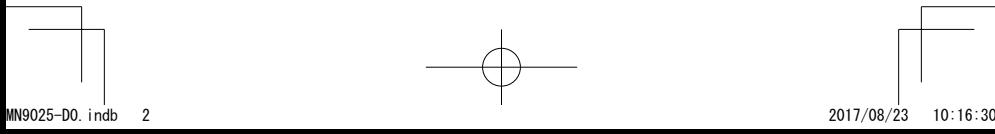

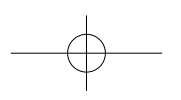

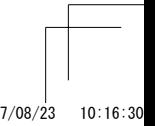

**BK** 

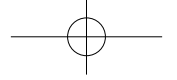

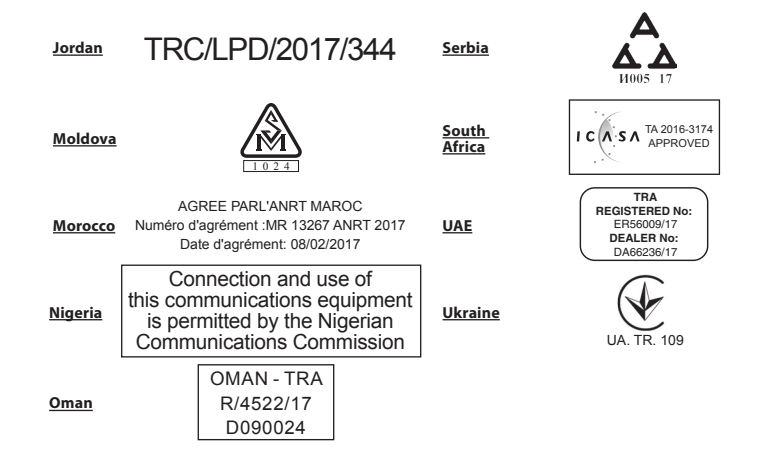

Use in other countries and regions may violate local ordinances. You can check the latest information in the online manual (http://www.toshiba-personalstorage.net/ww/support/manual/index.htm) or contact Customer Service.

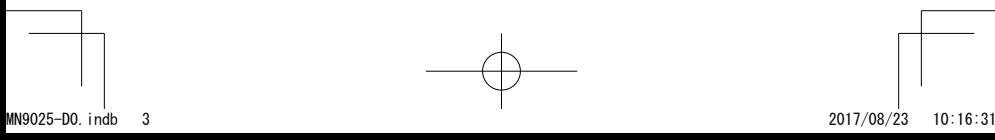

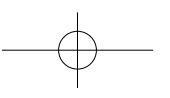

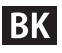

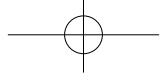

### **FRANÇAIS**

### **Carte SDHC/SDXC UHS-I avec fonction LAN sans fil intégrée FlashAir™ W-04 - Manuel complémentaire**

### PHOTOGRAPHIER ET PARTAGER N'A JAMAIS ÉTÉ AUSSI SIMPLE.

La carte mémoire Toshiba Memory FlashAir™ transfère instantanément vos images de votre appareil vers n'importe quel dispositif à connectivité sans fil. Simple.

### LE TRANSFERT SIMPLIFIÉ

La carte mémoire Toshiba Memory FlashAir™ transfère instantanément vos images, de votre appareil vers n'importe quel dispositif à connectivité sans fil. Simple.

Merci d'avoir acheté Toshiba Memory FlashAir™ W-04 (ciaprès dénommé le produit). Pour garantir une utilisation correcte du produit, veuillez lire attentivement et dans son intégralité ce manuel avant toute utilisation, puis conservez-le afin de pouvoir vous y référer ultérieurement.

### **1. Mesures de sécurité**

Cette section répertorie les mesures importantes que les utilisateurs du produit (et toute autre personne) doivent observer pour éviter les dommages corporels et matériels et garantir une utilisation sûre et correcte de nos produits. Veillez à bien comprendre la signification des libellés et des symboles graphiques décrits ci-dessous avant de consulter

la description détaillée des mesures et de vous y conformer.

En cas de dangers occasionnés par le produit, veuillez contacter Toshiba Memory Corporation ou Toshiba Memory Europe GmbH aux adresses indiquées à la fin de ce manuel de l'utilisateur.

### **Instructions de sécurité pour les cartes SD**

- Conserver hors de portée des enfants ou des animaux.
- Ne pas démonter, ni modifier le produit.
- Mettre l'appareil hors tension, si le produit surchauffe. Lisez le manuel de votre appareil avec attention et dans son intégralité avant d'utiliser ce produit de stockage.

### **REMARQUE**

Le produit est destiné à être utilisé dans le cadre des et en conformité avec les réglementations radioélectriques locales en vigueur dans les pays de l'EU.

Déclaration de conformité de l'UE : ce produit porte le label CE en conformité avec les directives européennes correspondantes.

L'utilisation dans d'autres pays et régions peut enfreindre les réglementations locales.

Consultez les informations les plus récentes dans le manuel en ligne ou contactez le service clientèle de Toshiba Memory Europe GmbH.

Pour plus d'informations, rendez-vous sur le site www. ToshibaMemoryCorp.com.

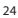

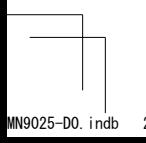

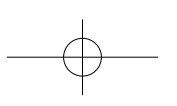

MN9025-D0.indb 24 2017/08/23 10:16:33

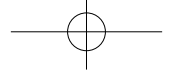

Assistance téléphonique : +49(0)211 – 53827171 (coût estimé de 0,14 euro/min depuis une ligne fixe, et de 0,42 euro/min depuis une ligne mobile depuis l'Allemagne)

### **2. Informations techniques sur le produit**

Le produit peut être utilisé avec des appareils compatibles avec les cartes de ce type et de cette capacité. La carte mémoire SDHC est utilisable avec des appareils compatibles SDXC et SDHC. La carte mémoire SDXC est seulement utilisable avec des appareils compatibles SDXC. Avant d'utiliser le produit, lisez attentivement et dans son intégralité le manuel de l'appareil sur lequel vous souhaitez l'utiliser (appelé ci-après l'appareil). Les procédures peuvent varier selon que votre appareil prend ou non en charge la fonction FlashAir™. Si votre appareil prend en charge cette fonction, utilisez le produit conformément à la procédure indiquée dans le manuel de votre appareil. Si votre appareil ne prend pas en charge FlashAir™, utilisez le produit conformément aux procédures indiquées dans le présent manuel et dans le manuel de votre appareil.

Le présent manuel explique comment installer l'application logicielle requise (appelée ci-après l'application) pour utiliser le produit. Une fois l'application installée sur votre appareil LAN sans fil (comme un smartphone et un PC), suivez les directives de celle-ci ou reportez-vous à l'aide associée.

Le produit est formaté conformément à la spécification de la SD Association. Vous pouvez donc l'utiliser tel quel. Toutefois, si le manuel de votre appareil requiert

un formatage du produit avant utilisation, formatez le produit en utilisant la fonction de formatage de votre appareil. Le formatage du produit entraîne la perte de toutes les données enregistrées sur le produit. Sauvegardez vos données sur un autre support de stockage avant de formater le produit. Une fois le produit formaté au moyen de votre appareil, i) éteignez votre appareil, ii) retirez le produit de votre appareil, iii) réinsérez le produit dans votre appareil, iv) mettez votre appareil sous tension et v) effectuez la procédure de paramétrage initial en suivant les directives de l'application, ou reportez-vous aux informations fournies par l'aide de l'application.

### **Précautions à observer avec un LAN sans fil**

Un LAN sans fil effectue l'envoi et la réception de données entre des appareils tels que des ordinateurs personnels et des points d'accès par transmission radio plutôt que par câbles. La transmission radio permet à un LAN sans fil de se connecter même en cas d'obstructions.

Les utilisateurs doivent prendre des mesures de sécurité adéquates pour empêcher que des tiers ne piratent ou ne volent les données transmises sans fil. Avant d'utiliser le produit, installez l'application et procédez au paramétrage initial en suivant les directives de l'application ou en vous reportant aux informations que fournit l'aide de l'application.

Sachez que les communications via un réseau LAN sans fil peuvent être piratées via des méthodes encore inconnues.

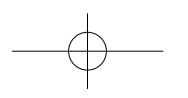

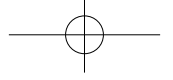

### **Paramétrage par défaut**

- SSID flashair\_xxxxxxxxxxxxx (où les x représentent l'adresse MAC du produit)
- Mot de passe de sécurité WPA2™ (clé de sécurité) : 12345678
- Cryptage et authentification WPA2 AES (mode point d'accès)
- Adresse IP 192.168.0.1 (mode point d'accès)

### **3. Règlementations**

La partie responsable de la Déclaration de conformité UE et de l'apposition du label CE chez Toshiba Memory Corporation est Toshiba Memory Europe GmbH, Hansaallee 181, 40549 Düsseldorf, Allemagne.

### **Avis d'application de la réglementation de l'Union européenne**

En sa qualité de fabricant, Toshiba Memory Corporation, 1-1-1, Shibaura, Minato-ku, Tokyo, Japon déclare par la présente que le produit WLSDTHNSWCAE est conforme à la directive 2014/53/EU.

La Déclaration de conformité UE officielle et complète est disponible sur le site Web de Toshiba Memory Europe GmbH.

https://apps.toshiba.de/ce\_docs/

Informations sur les produits

Plage de fréquence : 2412 à 2462 MHz Puissance rayonnée max. : 17 dBm

## **Mise au rebut des produits**

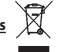

Le symbole de poubelle barrée indique que les produits doivent être collectés et mis au rebut séparément des ordures ménagères. Les batteries et les accumulateurs intégrés peuvent être mis au rebut avec le produit. Ils seront séparés dans les centres de recyclage.

La barre noire indique que le produit a été commercialisé après le 13 août 2005.

En participant à la collecte séparée des produits et des batteries, vous contribuez à garantir une mise au rebut correcte desdits produits et batteries, et à prévenir les risques écologiques et sanitaires.

Pour des informations plus détaillées sur les programmes de collecte et de recyclage disponibles dans votre pays, consultez notre site Web

www.ToshibaMemoryCorp.com ou contactez votre mairie ou le magasin où vous avez acheté le produit.

### **REACH - Déclaration de conformité**

La réglementation de l'Union européenne sur les produits chimiques, REACH (Registration, Evaluation, Authorization and Restriction of Chemicals ; Enregistrement, évaluation, autorisation et limitation des produits chimiques), est

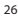

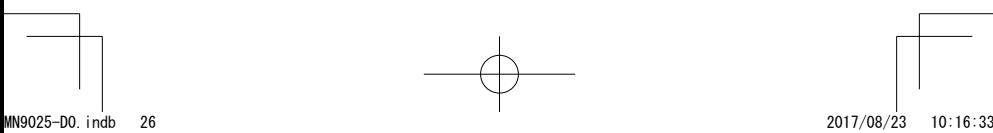

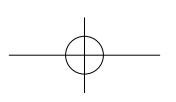

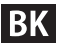

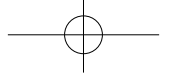

entrée en vigueur le 1er juin 2007, et prévoit des délais échelonnés jusqu'en 2018.

Toshiba Memory s'engage à satisfaire toutes les exigences REACH et à fournir à ses clients des informations sur la présence dans nos articles de substances incluses sur la liste de référence, conformément à la réglementation REACH. Veuillez consulter le site Web

www.ToshibaMemoryCorp.com pour plus d'informations sur la présence dans nos articles de substances incluses dans la liste de référence, conformément à la réglementation REACH, pour une concentration supérieure à 0,1 % masse par masse.

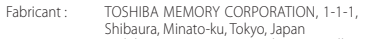

Importateur : Toshiba Memory Europe GmbH, Hansaallee 181, 40549 Düsseldorf, Allemagne Registre du commerce : Düsseldorf HRB 22487

### **Notes de bas de page**

Le logo SDHC et le logo SDXC sont les marques commerciales de SD-3C LLC.

Android et Google Play sont des marques commerciales de Google Inc.

Mac, App Store, iPhone et iPad sont des marques commerciales d'Apple Inc.

WPA2 est une marque commerciale de Wi-Fi Alliance.

FlashAir est une marque commerciale de Toshiba Memory Corporation.

Tous les autres noms d'entreprise, de produit et de service peuvent être des marques commerciales de leurs sociétés respectives.

Fabriqué au Japon.

© Copyright 2017 TOSHIBA MEMORY CORPORATION. Tous droits réservés.

### **4. Instructions d'installation de l'application Pour iPhone/iPad**

① Recherchez « FlashAir » sur App Store.

② Tapotez sur « INSTALLER ».

③ Attendez jusqu'à ce qu'une icône s'affiche à l'écran.

\* Les systèmes d'exploitation pris en charge sont sujets à modification sans préavis.

Consultez les informations les plus récentes sur la page d'instruction d'App Store.

\* Reportez-vous à la page d'instructions de l'App Store pour obtenir des détails.

### **Pour appareils Android™**

① Recherchez « FlashAir » sur Google Play™.

② Tapotez sur « INSTALLER ».

③ Attendez jusqu'à ce qu'une icône s'affiche à l'écran.

\* Les systèmes d'exploitation pris en charge sont sujets à modification sans préavis.

Consultez les informations les plus récentes sur la page d'instruction de Google Play.

\* Reportez-vous à la page d'instructions de Google Play pour obtenir des détails.

27

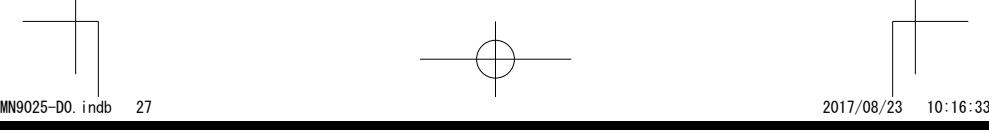

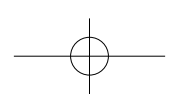

# **BK**

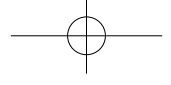

### **Pour PC sous Windows/Mac**

- ① Accédez à l'URL ci-dessous dans votre navigateur. http://www.toshiba-personalstorage.net/ww/support/ download/flashair/config.htm
- ② Lisez le « End User License Agreement » (contrat de licence utilisateur final) sur la page de téléchargement du logiciel de configuration. Si vous l'acceptez, cliquez sur « AGREE » pour télécharger l'application.
- ③ Double-cliquez sur le fichier téléchargé pour l'installer.
- ④ Pour les utilisateurs de PC sous Windows : Cliquez sur « Terminer ». Une icône de raccourci s'affiche sur le bureau une fois l'installation terminée.
- \* Les systèmes d'exploitation pris en charge sont sujets à modification sans préavis.
- Consultez les informations les plus récentes sur la page de téléchargement du logiciel de configuration.

### **Tapotez/cliquez sur l'icône de l'application pour l'ouvrir**

La séquence directive se lance automatiquement. Suivez la séquence directive pour procéder au paramétrage initial de FlashAir™.

L'activation de la fonction Eyefi Connected sur l'application empêchera une caméra Eyefi Connected, laquelle est compatible avec la fonction de contrôle de la consommation d'énergie, d'être déconnectée durant le transfert de photos ou de vidéos.

✳Pour les utilisateurs de PC sous Windows/Mac : Ouvrez l'application après avoir inséré le produit FlashAir™ dans votre PC.

✳Le manuel de l'utilisateur détaillé de l'application est disponible dans l'aide de l'application.

### **5. Déclaration de garantie**

Le produit est garanti contre les défauts de matériaux et de fabrication pour une durée de cinq (5) ans à compter de la date d'achat. Le seul engagement de Toshiba Memory en cas de tels défauts est de réparer ou de remplacer le produit, selon sa préférence. De plus, Toshiba Memory peut remplacer le produit par un produit remanufacturé. Toshiba Memory ne garantit pas que l'utilisation ou le fonctionnement du produit se fera sans erreur, ni que les données stockées sur le produit seront encore accessibles ou intactes. Pour vous protéger contre les pertes accidentelles de données, sauvegardez fréquemment vos données sur plusieurs supports de stockage.

 $28$ 

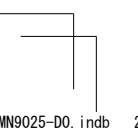

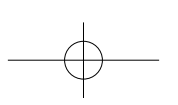

MN9025-D0.indb 28 2017/08/23 10:16:33

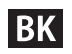

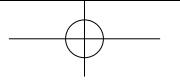

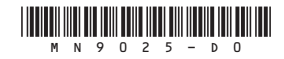

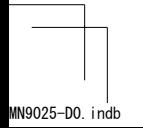

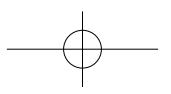

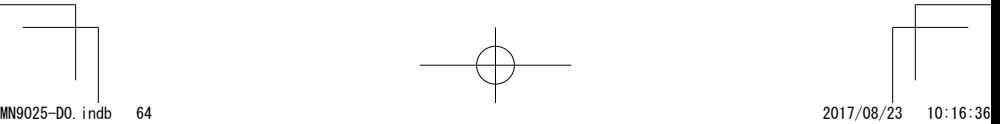